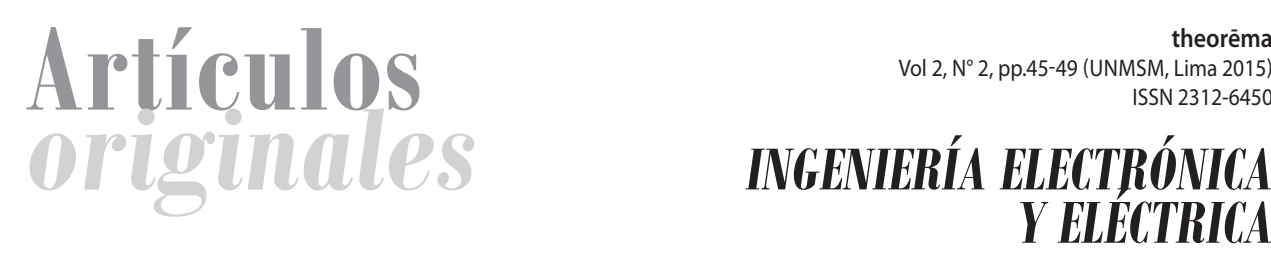

# **Desarrollo de un módulo de control a distancia basado en**  *Android* **e** *Internet*

*Development of a control module to distance based on Android and the Internet*

**Ever Cifuentes Noreña1 y Víctor Calderón Vivanco2 \***

*Universidad Nacional Mayor de San Marcos*

### **RESUMEN**

El objetivo del presente trabajo es presentar la construcción de un módulo de entrenamiento de control a distancia de manera inalámbrica usando un aplicativo desarrollado en *Android* y descargado a un teléfono inteligente, el cual se comunica a través de internet hacia un módulo inteligente que tiene un microcontrolador ATMEGA8 que está conectado a una tarjeta WIZ110SR (conversor del protocolo TCP/IP al protocolo RS232) para la parte de comunicación y se usan 4 pines del microcontrolador para el control de los relés que actúan como interruptores del encendido/apagado de los equipos.

Con este trabajo se busca promover el desarrollo de aplicaciones electrónicas que puedan ser usadas en el campo de la domótica, automatización, medicina, etc. con equipos que tengan el sistema operativo *Android,* tales como los teléfonos inteligentes o las tabletas que conforme pasa el tiempo tienen mejores prestaciones, las cuales nos van a permitir más aplicaciones. La razón del uso de *Android* es porque es una herramienta de desarrollo gratuito.

## **ABSTRACT**

The aim of this paper is to present the construction of a training module of control to distance wirelessly using an application developed on Android and downloaded to a smart phone which communicates via the Internet to an intelligent module that has a microcontroller ATMEGA8, that is connected to a WIZ110SR board (convert TCP / IP to RS232 protocol) for the communication part and use 4 pins of the microcontroller to control the relays who act as switches on / off of the equipment's.

This paper seeks to promote the development of electronic applications that can be used in the field of home automation, automation, medicine etc. with equipment's that have the Android operating system such as smart phones or tablets that as time goes on these teams have better features which we are going to allow more applications. The reason for the use of Android is because the development tools free.

**Keywords:** Android, Internet , ATMEGA8, home automation

**Palabras clave:** Android, Internet, ATMEGA8, domótica

*Recibido: 17/2/15 Aceptado: 15/4/15*

<sup>1)</sup> Investigador científico de la Facultad de Ingeniería Electrónica y Eléctrica <ecifuentes@ipen.gob.pe>. 2) Egresado de la Facultad de Ingeniería Electrónica y Eléctrica < victorcalderonv@gmail.com>.

# **Introducción**

esarrollar aplicaciones para teléfo-<br>
nos inteligentes o tabletas que usen<br>
el sistema operativo Android, y que<br>
puedan controlar el encendido y el<br>
apagado de equipos de manera remota, son nos inteligentes o tabletas que usen el sistema operativo Android, y que puedan controlar el encendido y el temas muy actuales en Internet o en revistas técnicas modernas; al ver todo esto nos preguntamos: ¿Podemos hacer estas cosas en la FIEE? ¿Será difícil hacer este tipo de trabajo? Estos retos son los que nos hicimos hace más de un año, por el cual participamos en el proyecto a fin de construir una aplicación en la plataforma Android y con él pudiéramos encender y/o apagar otros equipos que estuvieran lejos. Usamos Internet como medio de enlace entre ambos sistemas, tal como se muestra en la Figura.1. Luego, esta experiencia adquirida sería transmitida a los estudiantes de la Facultad de Ingeniería Electrónica y Eléctrica (FIEE) y de otras facultades y de este modo continuar con nuevas aplicaciones en la domótica, automatización, en el campo de la medicina, entre otros.

Para la realización del aplicativo en la plataforma Android usamos las siguientes herramientas libres: Android SDK, Java SE y Eclipse. Para la programación del microcontrolador se usó el programa Bascom, por su facilidad de programación en ambiente BASIC. En la Figura 1 se muestran las partes utilizadas,

la laptop que representa el emulador de teléfono inteligente o una tableta y también tenemos un teléfono celular, el cual envía el mensaje a una dirección IP, este mensaje es recepcionado por nuestro router y enviado a la tarjeta WIZ110SR (tarjeta de conversión de serie a TCP/IP) la que se comunica con la tarieta de desarrollo del microcontrolador ATMEGA8, este circuito integrado decodifica el mensaje y envía el comando respectivo al relé correspondiente.

# **Materiales y métodos**

# *1. Materiales*

Entre los principales materiales usados tenemos:

# *a) Una laptop*

Este equipo con sistema operativo Windows 8, a la cual se le instalo las herramientas de desarrollo como son el Android SDK, Java SE y Eclipse. El software Bascom fue instalado en otra laptop con sistema operativo XP.

# *b) Tarjeta de desarrollo para el ATMEGA 8*

La tarjeta de desarrollo, mostrada en la Figura 2, es una tarjeta basada en el ATMEGA 8, del fabricante ATMEL, cuenta con 512 Byte de EEPROM, 1Kbyte de memoria SRAM, y de 8

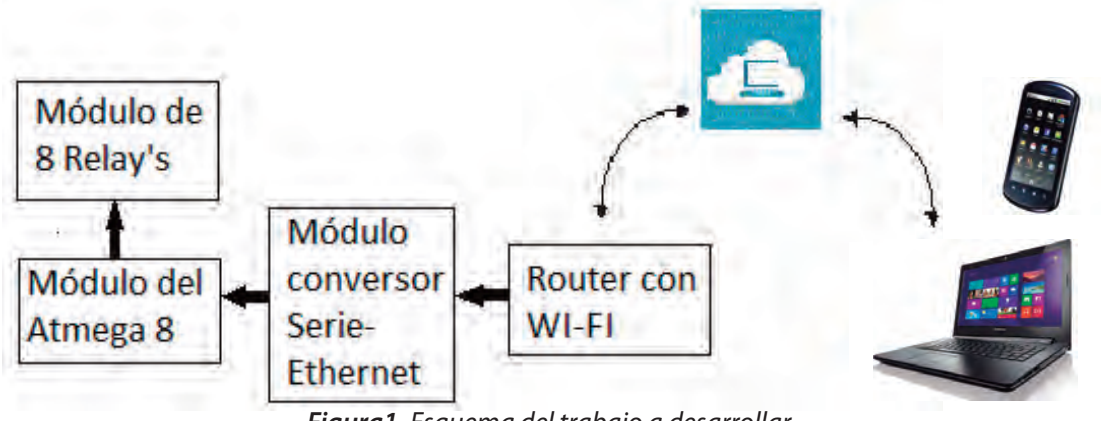

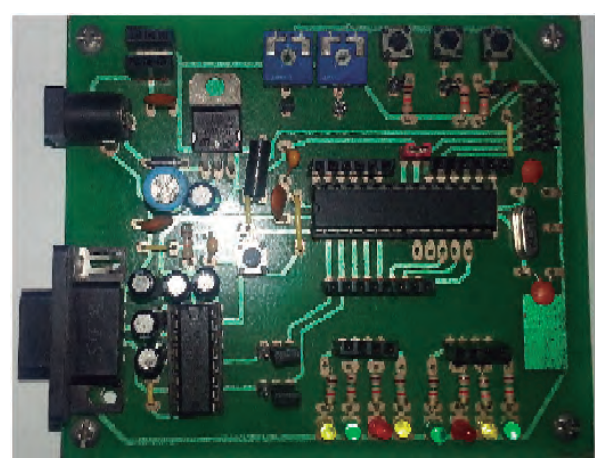

 *Figura 2. Tarjeta de desarrollo para el ATMEGA8* 

Kbyte de memoria flash, velocidad de reloj de 16MHz., también tiene comunicación serial. El ATMEGA 8 cuenta con 23 pines de entrada/salida, los cuales son configurados de acuerdo a la necesidad del usuario y 6 canales de entradas analógicas.

La tarjeta de desarrollo también tiene un circuito RS232, el cual va a permitir la comunicación serial.

## *c) El módulo WIZ110SR*

El WIZ110SR es un módulo *gateway* que convierte el protocolo RS-232 en un protocolo TCP/IP y es mostrado en la Figura 3.

Permite calibración remota, gestión y control de un dispositivo a través de la red basada en TCP / IP mediante la conexión a los equipos existentes con interfaz RS-232 serial. En otras

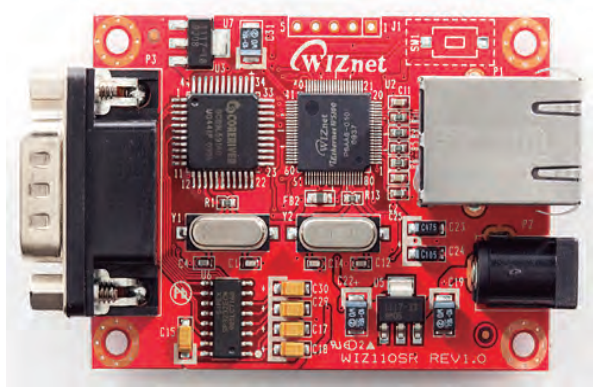

*Figura 3. Tarjeta del Módulo WIZ110SR* 

palabras, WIZ110SR es un conversor de protocolo que transmite los datos enviados por un equipo con interfase de serie a datos del tipo TCP/IP y a su vez convierte los datos de retorno recibidos a través de la red TCP/IP en datos del tipo serie para transmitirlo de nuevo al equipo.

# *d) La tarjeta con los relés*

Es una tarjeta de uso genérico el cual tiene 8 entradas de digitales para la activación/desactivación del mismo número de relés.

# *2. Métodos*

El desarrollo de la metodología consistió en la implementación de una serie de procedimientos, los cuales nos permitieron llegar al objetivo trazado y son los siguientes:

# *a) Estudio del software aplicativo, Android y Java con la interface gráfica de usuario que es el Eclipse*

Este paso fue importante porque lo que se tenía que saber es cómo interactúan estos software en conjunto para llegar a ser una aplicación o un proyecto. También fue importante tener conocimientos básicos de Java y HTML.

# *b) Elaboración del programa aplicativo en Android*

Una vez que ya se tenía los conocimientos básicos se procedió a esquematizar el proyecto, las interfaces gráficas que deberían tener, la forma de ingresar a la dirección IP y también el protocolo de comunicación con el microcontrolador. Este tema nos tomó mucho tiempo por cuanto no había información detallada en Internet o en los libros que se había adquirido, pero al final se logró con este objetivo.

# *c) Pruebas de comunicación del microcontrolador con la interface serie-IP*

En esta etapa se tuvo que configurar la tarjeta de conversión Serie-Ethernet WIZ110SR de la

empresa Wiznet cuyo software de configuración fue bajado del distribuidor Sparkfun, los parámetros principales a configurar fueron: dirección IP, subset, gateway y en la parte serial se debe configurar el COM a usar, los baudios, número de bits y paridad. Luego de ello se hicieron las pruebas de comunicación entre el microcontrolador y la laptop vía Internet cuyos resultados fueron exitosos después de varios intentos.

# *d) Realización del programa aplicativo para el Atmega8*

Se realizó el programa de recepción de mensaje de acuerdo a un protocolo de comunicación que consiste en recibir 3 caracteres ASCII, en caso de posible recepción de más caracteres el programa en Bascom selecciona solamente los 3 primeros caracteres ASCII. Donde:

- El primer carácter indica que se reconoce el envío de un comando.
- El segundo carácter indica el canal al cual va a ser dirigido el comando, en este caso es de 1 a 4.
- El tercer carácter indica si se va a prender (1) o apagar (0). Se realizaron las pruebas con el programa de Hiperterminal de Windows, resultando con éxito las pruebas.

# *e) Pruebas de comunicación en conjunto, desde la PC*

Luego se procedió a ensamblar todos los módulos resultando con éxito después de varios intentos. Al inicio se hicieron las pruebas de salida con *Led's* y con el emulador de la PC, luego ya se implementó en conjunto.

# **Resultados**

Como resultados presentamos la figura 4 que consiste en la interface gráfica desarrollada en Android, donde se puede ver la dirección IP (192.168.1.200) y el número de puerto (5000), estos pueden ser modificados en otra ventana. También en la parte inferior se puede ver el estado en que se encuentra el teléfono inteligente o tableta con respecto a la dirección IP direccionada, en este caso está conectada. En la figura también se muestra el estado en que se encuentran los dispositivos a controlar.

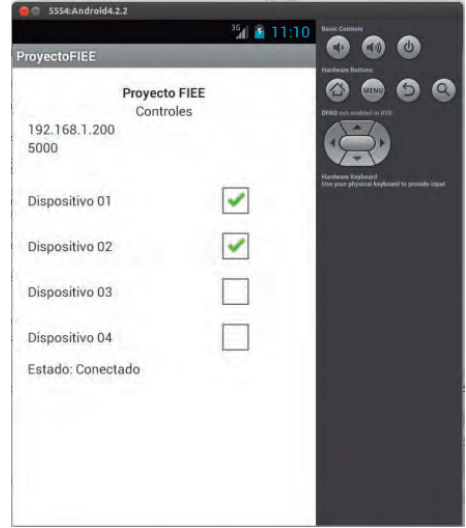

*Figura 4. Interface gráfica con eventos*

En la figura 5 mostramos todo el sistema electrónico ya conectado para las pruebas finales, en ella vemos el *router* el cual está conectado al terminal de internet también a la tarjeta WIZ110SR, la que está conectada a la

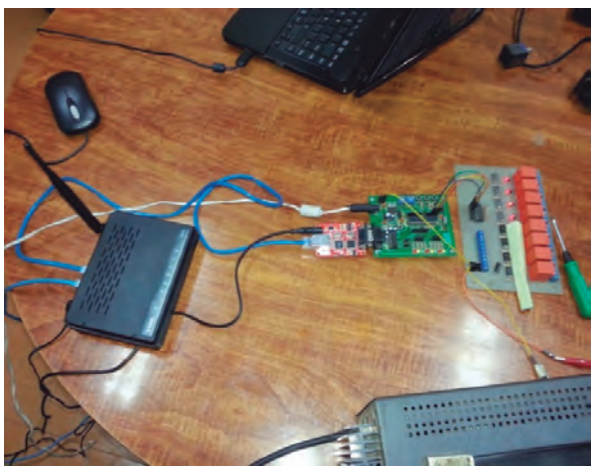

*Figura 5. Pruebas de comunicación entre las diferentes partes.*

tarjeta de desarrollo y de ésta a su vez salen las conexiones a la tarjeta de activación de los relés.

En figura 6 mostramos una foto de un video entregado como parte de nuestra investigación, el cual muestra en forma dinámica el funcionamiento del trabajo presentado, se puede apreciar la activación de los relés desde el teléfono inteligente.

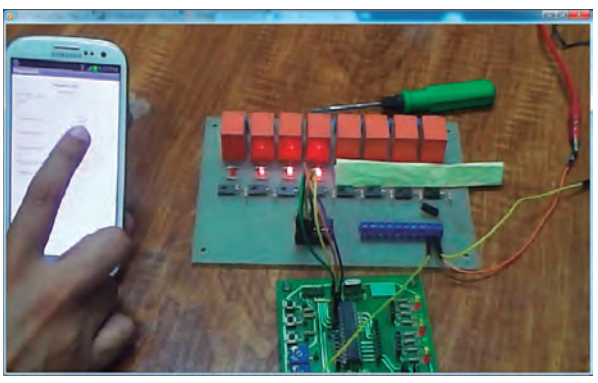

*Figura 6. Muestra la operación del sistema (tomada de un video).*

# **Discusión**

El trabajo realizado por Gonzales y Jorba (2011) es mucho más complejo que el nuestro, pero nos da la alternativa de usar internet como medio de enlace en la comunicación entre las partes inteligentes, mientras que Shahriyar y otros (2008) hacen uso de los mensajes de texto para enviar los comandos y también usar el protocolo X10 para ello. En nuestro trabajo usamos internet como medio de enlace y además implementamos un protocolo simple pero seguro para lograr una buena decodificación de los mensajes enviados por el teléfono celular.

El desarrollo del hardware es de relativo bajo costo y se puede mejorar usando otras interfaces a internet más económicas como las que tiene el circuito integrado ENC28J60 en el reemplazo de la tarjeta WIZ110SR.

# **Conclusiones**

- Se puede observar el poder que tienen los teléfonos inteligentes y las tabletas, en cuanto a capacidades, como una computadora, se refiere.
- Tanto los teléfonos inteligentes y las tabletas tienen dispositivos a los cuales se les puede dar usos, tales como: GPS, bluetooth, WiFi, cámaras fotográficas, etc.
- En cuanto al SDK de Android, ahora es más amigable porque tiene programación gráfica lo cual ayuda considerablemente al desarrollador.

# **Referencias bibliográficas**

- GONZALES VILLAN, Ángel y JORBA ESTEVE, Josep (2011). "Remote Control of Mobile Devices in Android Platform". En: *Ieee transactions on mobile computing*.
- LEE, Wei-Meng (2011). "*Android 4 Desarrollo de aplicaciones, Ediciones Anaya multimedia*". Madrid: Ediciones Anaya Multimedia.
- MCS Electronics (2013). http://www.mcselec.com
- NOLASCO VALENZUELA, Jorge (2013). "Desarrollo de aplicaciones móviles con Android". Lima: Empresa editora MACRO.
- SHAHRIYAR, Rifat, HOQUE, Enamul, SOHAN, S.M. y NAIM IFTEKHAR (2008). "Remote Controlling of home Appliances using Mobile Telephony". En *International Journal of Smart Home,* Vol 2 (3); pp.37-53.
- SIMPLICION DE SOUSA, Fernando (2006). "*Programaçao Basic para microcontroladores 8051 com base na IDE BASCOM-8051*". São Paulo: Editora Erica Ltda.